## **Eigenschaften der Plattform-Artikel durchsuchen**

In der Eingabe für Plattform-Artikel (Einstell-Optionen & Eigenschaften) sowie in der Eingabe für Eigenschaften mit Gruppenzuordnung wurde eine Schnellsuche eingebracht.

Diese Schnellsuche sucht über Eigenschaftennummer, Eigenschaften-Bezeichnung, Eigenschaften-Suchbegriff und Wert über die zugeordneten Eigenschaften.

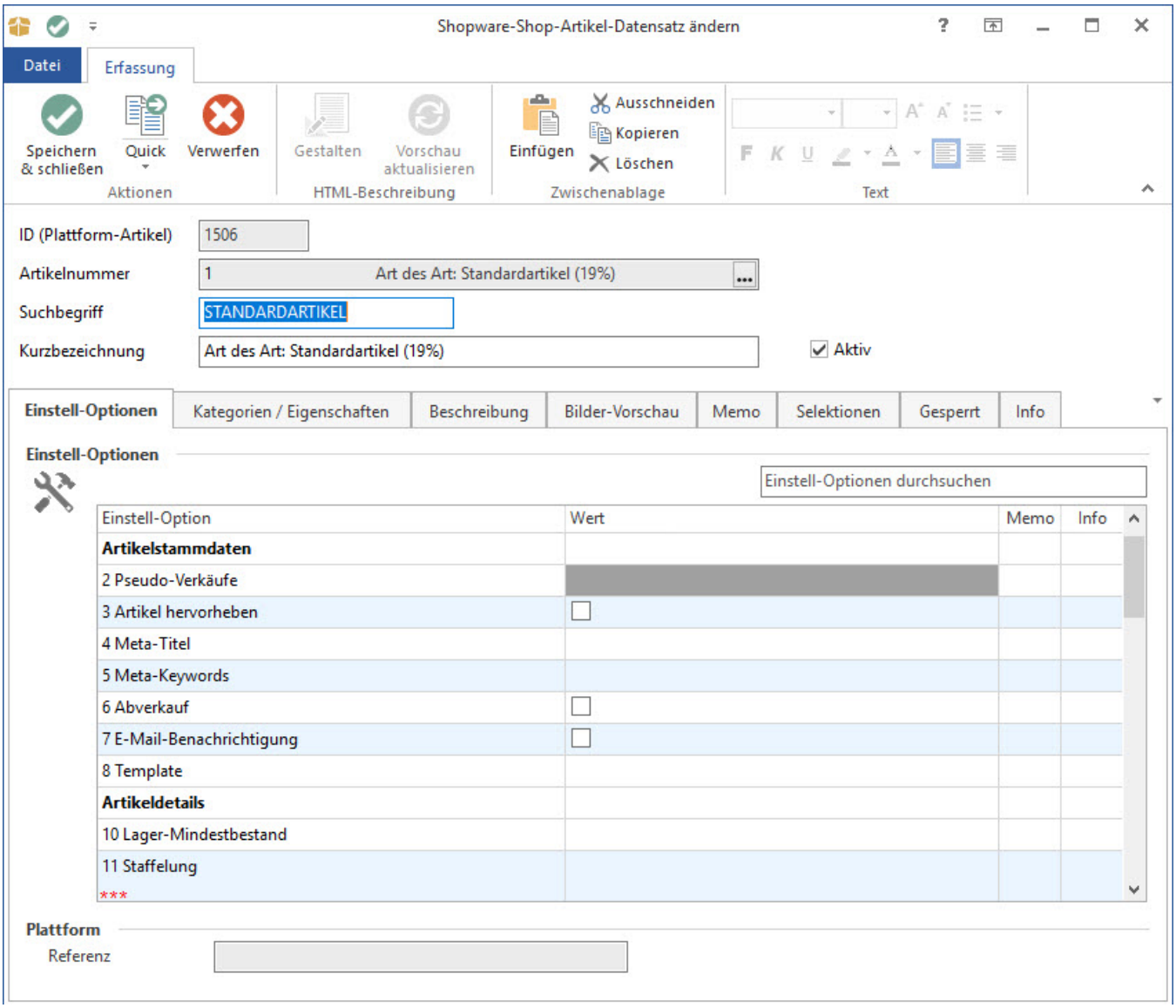

Die Suche sucht immer über Teil-Begriffe, sofern der eingegebene Begriff mit einem ! (Ausrufezeichen) abgeschlossen wird, wird der Begriff als ganzes gesucht. Z.B. "2" findet alle Eigenschaften in denen eine 2 vorkommt: 2, 200, 102, … . Dagegen findet "2!" nur Eigenschaften in denen 2 als Nummer oder Wert vorkommt.

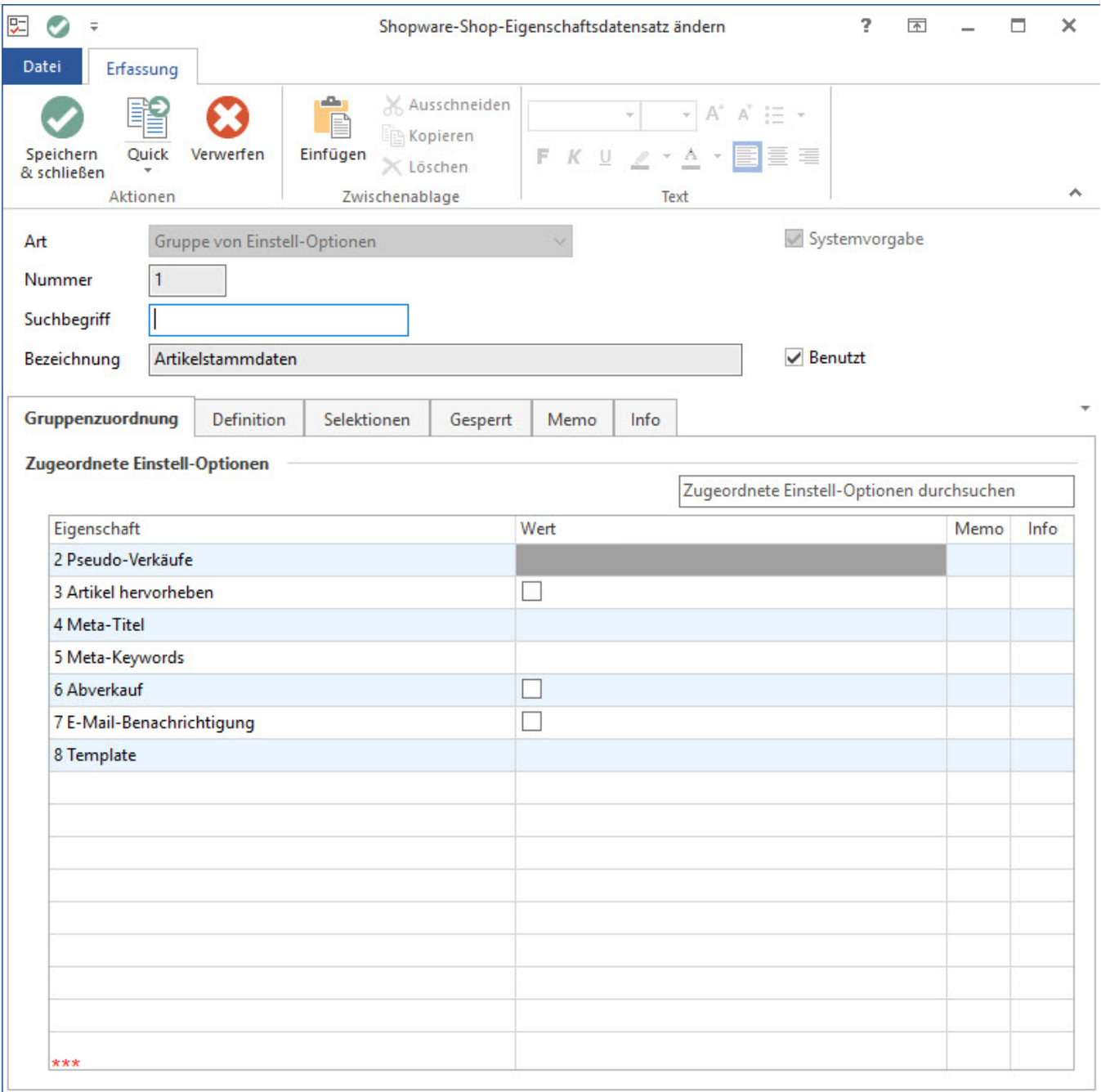

## Farbsteuerung des Eingabefelds:

Sofern eine Eingrenzung der Daten vorgenommen wird, wird das Eingabefeld Hell-Orange hinterlegt. So kann man schnell erkennen, ob in der Tabelle alle Eigenschaften ausgewiesen werden.

## **Beachten Sie:** Δ

Hinweis: Bei Boolean-Felder: mit "1!" können Boolean-Felder gefunden werden, welche auf "Ja" stehen, und mit "0!" können Boolean-Felder gefunden werden, welche auf "Nein" stehen. Bei nicht initialisierten Boolean-Feldern gibt es derzeit keine Möglichkeit, da hier kein Wert hinterlegt ist: ""; erst beim Abspeichern, werden Werte hinterlegt ("1" / "0").